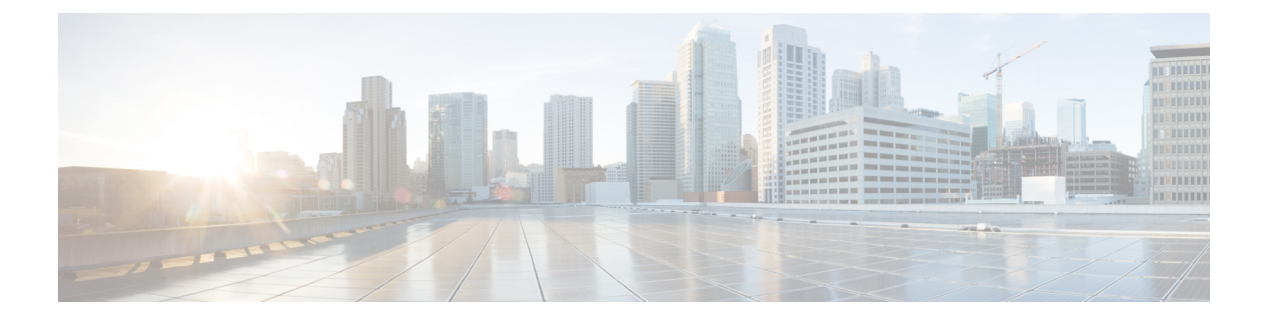

# **VLAN** の設定

- VLAN の前提条件 (1 ページ)
- VLAN の制約事項 (1 ページ)
- VLAN について (2 ページ)
- VLAN の設定方法 (7 ページ)
- VLAN のモニタリング (15 ページ)
- 次の作業 (16 ページ)
- その他の参考資料 (17 ページ)
- VLAN の機能履歴 (17 ページ)

# **VLAN** の前提条件

VLAN 設定時の前提条件と考慮事項を次に示します。

- VLANを作成する前に、VLANトランキングプロトコル(VTP)を使用してネットワーク のグローバルな VLAN 設定を維持するかどうかを決定する必要があります。
- デバイスで多数の VLAN を設定し、ルーティングを有効にしない予定の場合は、Switch Database Management (SDM) 機能を Access テンプレートに設定します。これにより、最 大数のユニキャスト MAC アドレスをサポートするようにシステムリソースが設定されま す。
- VLAN グループに VLAN を追加できるようにするため、VLAN がデバイスに存在してい る必要があります。

# **VLAN** の制約事項

次に、VLAN の制約事項を示します。

• Per-VLAN Spanning-Tree(PVST)モードまたは Rapid PVST モードのスパニングツリープ ロトコル(STP)仮想ポートの数は、トランクの数にアクティブなVLANの数を掛けて、 アクセスポートの数を足した値に基づきます。

**VLAN** の設定

STP 仮想ポート = トランク X トランク上のアクティブな VLAN + 非トランクポートの数。 次の例について考えてみます。

- •スイッチに 40 個のトランクポート(各トランクに 100 個のアクティブな VLAN)と 8 個のアクセスポートがある場合、このスイッチの STP 仮想ポートの数は 40 X 100 +  $8 = 4,008$ です。
- スイッチに8つのトランクポート(各トランクに 200個のアクティブな VLAN)と40 個のアクセスポートがある場合、このスイッチの STP 仮想ポートの数は 8 X 200 + 40 = 1,640 です

STP 仮想ポートでサポートされている拡張性については、を参照してください。[Cisco](https://www.cisco.com/c/en/us/products/collateral/switches/catalyst-9300-series-switches/nb-06-cat9300-ser-data-sheet-cte-en.html) Catalyst 9300 シリーズ [スイッチ](https://www.cisco.com/c/en/us/products/collateral/switches/catalyst-9300-series-switches/nb-06-cat9300-ser-data-sheet-cte-en.html) データ シート。

- デバイスは、イーサネット ポート経由の VLAN トラフィック送信方式として IEEE 802.1Q トランキングをサポートします。
- インターフェイス VLAN にはデフォルトですでに MAC アドレスが割り当てられていま す。インターフェイス VLAN の MAC アドレスは、**mac-address** コマンドを使用して上書 きできます。このコマンドが、レイヤ3のインジェクトされたパケットを必要とする単一 のSVIまたはルータポートで設定されている場合、デバイス上の他のすべてのSVIまたは ルーテッドポートも、MACアドレスの最初の4つの最上位ビット(4MSB)で設定する必 要があります。たとえば、SVI の MAC アドレスを xxxx.yyyy.zzzz に設定する場合、他の すべての SVI の MAC アドレスは xxxx.yyyy で始まるように設定します。レイヤ 3 のイン ジェクトされたパケットが使用されない場合、この制限は適用されません。

- これは、すべてのレイヤ 3 ポート、SVI、およびルーテッドポー トに適用されます。これはGigabitEthernet0/0ポートには適用され ません。 (注)
	- インターフェイスの範囲がバンドルされると、VLANインターフェイスの構成変更はポー トチャネルでのみ行う必要があります。そうしないと、インターフェイスが一時停止しま す。
	- 接続先デバイスの MAC アドレスが学習されていないか削除されており、複数のポートが 特定の VLAN にマッピングされている場合、デバイスで受信された traceroute 要求に対し て複数の ICMP 応答が送信されます。

## **VLAN** について

ここでは、VLAN に関する情報について説明します。

## 論理ネットワーク

VLANは、ユーザの物理的な位置に関係なく、機能、プロジェクトチーム、またはアプリケー ションなどで論理的に分割されたスイッチド ネットワークです。VLAN は、物理 LAN と同じ 属性をすべて備えていますが、同じ LAN セグメントに物理的に配置されていないエンド ス テーションもグループ化できます。どのようなデバイスポートでも VLAN に属することがで き、ユニキャスト、ブロードキャスト、マルチキャストのパケットは、その VLAN 内のエン ドステーションだけに転送またはフラッディングされます。各VLANは1つの論理ネットワー クと見なされ、VLANに属さないステーション宛のパケットは、ルータまたはフォールバック ブリッジングをサポートするデバイスを経由して伝送しなければなりません。スイッチスタッ クでは、VLANはスタック全体にまたがる複数のポートに設定できます。VLANはそれぞれが 独立した論理ネットワークと見なされるので、VLAN ごとに独自のブリッジ管理情報ベース (MIB)情報があり、スパニングツリーの独自の実装をサポートできます。

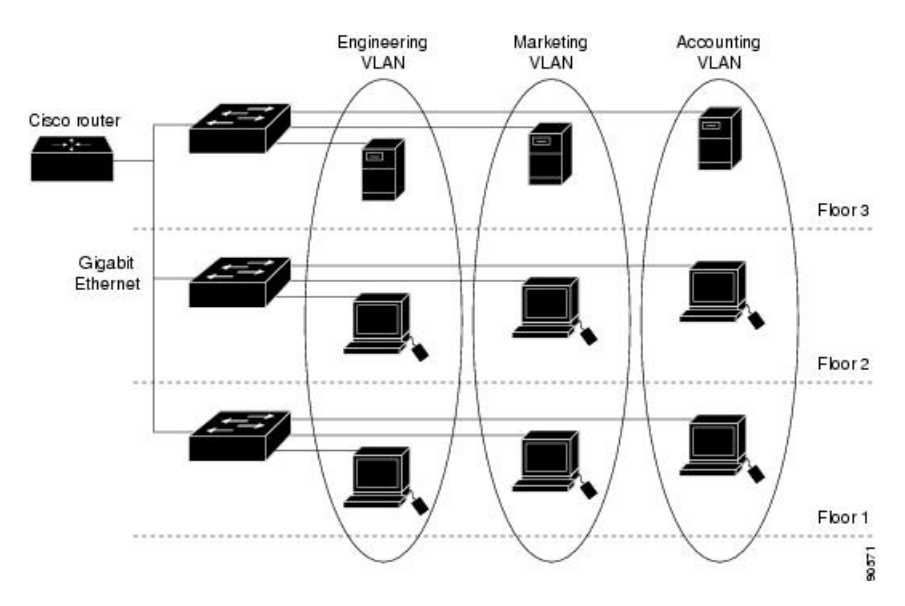

図 **<sup>1</sup> :** 論理的に定義されたネットワークとしての **VLAN**

VLAN は通常、IP サブネットワークに対応付けられます。たとえば、特定の IP サブネットに 含まれるエンド ステーションはすべて同じ VLAN に属します。デバイス上のインターフェイ スの VLAN メンバーシップは、インターフェイスごとに手動で割り当てます。この方法でデ バイスインターフェイスを VLAN に割り当てた場合、これをインターフェイスベース(また はスタティック)VLAN メンバーシップと呼びます。

VLAN 間のトラフィックは、ルーティングする必要があります。

デバイスは、デバイス仮想インターフェイス(SVI)を使用して、VLAN 間でトラフィックを ルーティングできます。VLAN 間でトラフィックをルーティングするには、SVI を明示的に設 定して IP アドレスを割り当てる必要があります。

## サポートされる **VLAN**

デバイスは、VTP クライアント、サーバー、およびトランスペアレントの各モードで VLAN をサポートしています。VLANは、1~4094の番号で識別します。VLAN1はデフォルトVLAN で、システム初期化中に作成されます。

最大 4094 の VLAN をデバイスに設定できます。ただし、すべての VLAN を同時にアクティブ にできるわけではありません。

MSTP モードでは、任意の時点で 1000 のアクティブ VLAN を設定できます。

VLANID1002~1005は、トークンリングおよびファイバ分散データインターフェイス(FDDI) VLAN 専用です。1002 ~ 1005 を除くすべての VLAN がユーザー設定のために使用できます。

VTP バージョン 1、バージョン 2、およびバージョン 3 の 3 つの VTP バージョンがあります。 すべての VTP バージョンが標準および拡張範囲 VLAN の両方をサポートしますが、VTP バー ジョン 3 のみがデバイス伝播拡張範囲 VLAN 設定情報を実行します。拡張範囲 VLAN が VTP バージョン 1 および 2 で作成された場合、設定情報は伝播されません。デバイス上のローカル VTP データベースエントリも更新されませんが、拡張範囲 VLAN 設定情報が作成され、実行 コンフィギュレーション ファイルに保存されます。

## **VLAN** ポート メンバーシップ モード

VLANに所属するポートは、メンバーシップモードを割り当てることで設定します。メンバー シップ モードは、各ポートが伝送できるトラフィックの種類、および所属できる VLAN の数 を指定します。

ポートが VLAN に所属すると、デバイスは VLAN 単位で、ポートに対応するアドレスを学習 して管理します。

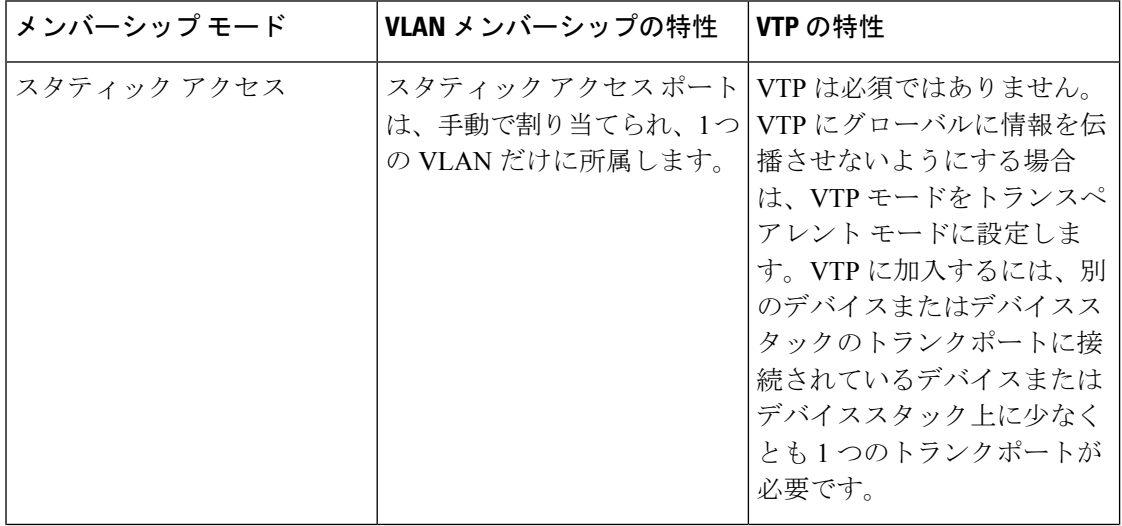

#### 表 **<sup>1</sup> :** ポートのメンバーシップ モードとその特性

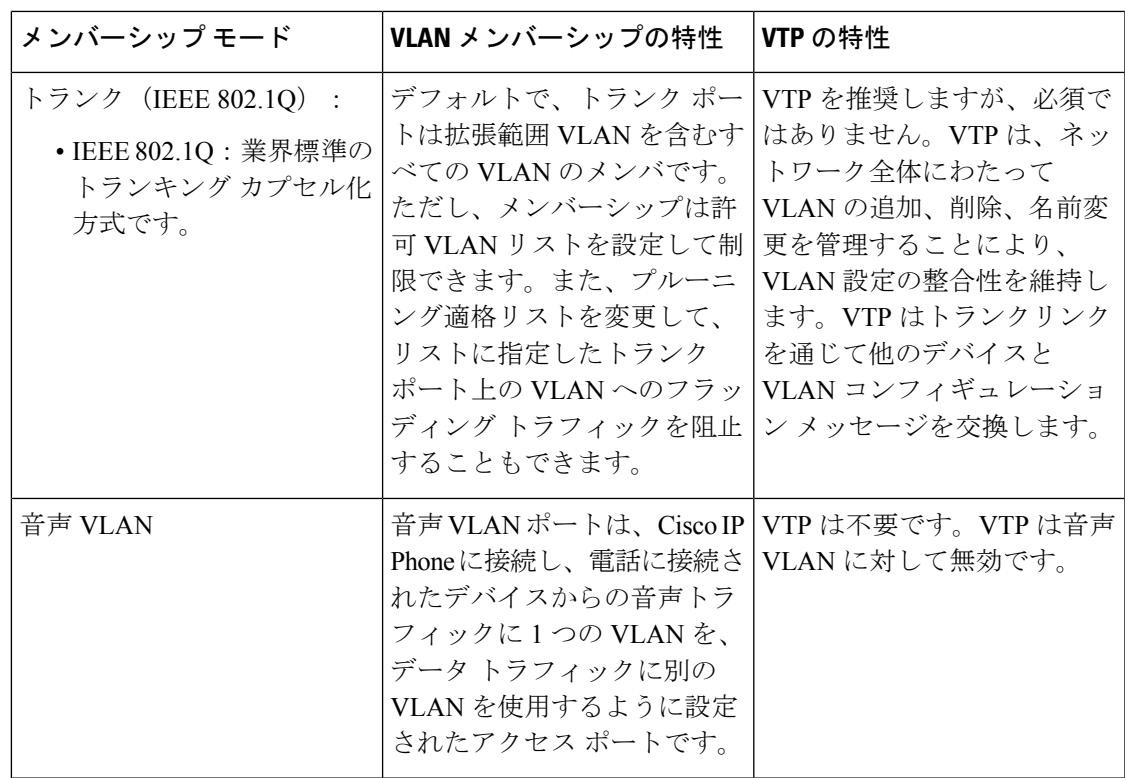

## **VLAN** コンフィギュレーション ファイル

VLAN ID 1 ~ 1005 の設定は vlan.dat ファイル (VLAN データベース) に書き込まれます。こ の設定を表示するには、**show vlan** 特権 EXEC コマンドを入力します。vlan.dat ファイルはフ ラッシュ メモリに格納されます。VTP モードがトランスペアレント モードの場合、それらの 設定もデバイスの実行コンフィギュレーション ファイルに保存されます。

デバイススタックでは、スタック全体が同一の vlan.dat ファイルと実行コンフィギュレーショ ンを使用します。一部のデバイスでは、vlan.dat ファイルがアクティブデバイスのフラッシュ メモリに保存されます。

さらに、インターフェイスコンフィギュレーションモードを使用して、ポートのメンバーシッ プ モードの定義、VLAN に対するポートの追加および削除を行います。これらのコマンドの 実行結果は、実行コンフィギュレーションファイルに書き込まれます。このファイルを表示す るには、**show running-config** 特権 EXEC コマンドを入力します。

VLAN および VTP 情報 (拡張範囲 VLAN 設定情報を含む) をスタートアップ コンフィギュ レーションファイルに保存して、デバイスを再起動すると、デバイスの設定は次のように選択 されます。

• スタートアップ コンフィギュレーションおよび VLAN データベース内の VTP モードがト ランスペアレントで、VLANデータベースとスタートアップコンフィギュレーションファ イルの VTP ドメイン名が一致する場合は、VLAN データベースが無視され(クリアさ れ)、スタートアップ コンフィギュレーション ファイル内の VTP および VLAN 設定が使 用されます。VLAN データベース内の VLAN データベース リビジョン番号は変更されま せん。

- スタートアップ コンフィギュレーション内の VTP モードまたはドメイン名が VLAN デー タベースと一致しない場合、VLAN ID 1 ~ 1005 のドメイン名、VTP モード、および VTP 設定には VLAN データベース情報が使用されます。
- VTP バージョン 1 および 2 では、VTP モードがサーバである場合、VLAN ID 1 ~ 1005 の ドメイン名と VLAN 設定で VLAN データベース情報が使用されます。VTP バージョン 3 は、VLAN 1006 ~ 4094 もサポートします。

スイッチの設定をリセットする前に、**write erase**コマンドを使用して、必ずコンフィギュレー ション ファイルと一緒に vlan.dat ファイルを削除してください。これにより、リセット時にス イッチが正しく再起動します。 (注)

## 標準範囲 **VLAN** 設定時の注意事項

標準範囲 VLAN は、ID が 1 ~ 1005 の VLAN です。

ネットワーク内で標準範囲 VLAN を作成または変更する場合には、次の注意事項に従ってく ださい。

- 標準範囲 VLAN は、1 ~ 1001 の番号で識別します。VLAN 番号 1002 ~ 1005 は、トーク ンリングおよび FDDI VLAN 専用です。
- VLAN 1 ~ 1005 の VLAN 設定は、常に VLAN データベースに格納されます。VTP モード がトランスペアレントモードの場合、VTPとVLANの設定もデバイスの実行コンフィギュ レーション ファイルに保存されます。
- デバイスが VTP サーバーモードまたは VTP トランスペアレントモードの場合は、VLAN データベース内の VLAN 2 ~ 1001 の設定を追加、変更、または削除できます。(VLAN ID 1 および 1002 ~ 1005 は自動作成され、削除できません)。
- VLAN を作成する前に、デバイスを VTP サーバーモードまたは VTP トランスペアレント モードにする必要があります。デバイスが VTP サーバーである場合には、VTP ドメイン を定義する必要があります。VTP ドメインを定義しないと、VTP は機能しません。
- デバイスは、トークンリングまたはFDDIメディアをサポートしません。デバイスはFDDI、 FDDI-Net、TrCRF、または TrBRF トラフィックを転送しませんが、VTP を介して VLAN 設定を伝播します。
- •固定数のスパニング ツリー インスタンスがデバイスでサポートされています(最新情報 については、『Cisco Catalyst 9300 Series [Switches](https://www.cisco.com/c/en/us/products/collateral/switches/catalyst-9300-series-switches/nb-06-cat9300-ser-data-sheet-cte-en.html) Data Sheet』を参照)。デバイスのアク ティブな VLAN 数が、サポートされているスパニング ツリー インスタンス数より多い場 合でも、スパニングツリーはサポートされている数の VLAN でのみ有効になり、残りの VLAN ではスパニングツリーは無効になります。

デバイス上の使用可能なスパニングツリー インスタンスをすべて使い切ってしまった後 に、VTP ドメインの中にさらに別の VLAN を追加すると、そのデバイス上にスパニング ツリーが稼働しない VLAN が生成されます。そのデバイスのトランクポート上でデフォ ルトの許可リスト(すべての VLAN を許可するリスト)が設定されていると、すべての トランクポート上に新しい VLAN が割り当てられます。ネットワークトポロジによって は、新しい VLAN 上で、切断されないループが生成されることがあります。特に、複数 の隣接デバイスでスパニングツリーインスタンスをすべて使用してしまっている場合には 注意が必要です。スパニングツリーインスタンスの割り当てを使い果たしたデバイスのト ランクポートに許可リストを設定することにより、このような可能性を防ぐことができま す。

デバイス上の VLAN の数がサポートされているスパニングツリー インスタンスの最大数 を超える場合、デバイス上にIEEE 802.1s Multiple STP (MSTP) を設定して、複数のVLAN を単一のスパニングツリー インスタンスにマッピングすることを推奨します。

## 拡張範囲 **VLAN** 設定時の注意事項

拡張範囲 VLAN は、ID が 1006 ~ 4094 の VLAN です。

拡張範囲 VLAN を作成するときは次の注意事項に従ってください。

- 拡張範囲の VLAN ID は、デバイスが VTP バージョン 3 を実行していない場合は VLAN データベースに保存されず、VTP で認識されません。
- プルーニング適格範囲に拡張範囲 VLAN を含めることはできません。
- VTP バージョン 1 または 2 では、グローバル コンフィギュレーション モードで、VTP モードをトランスペアレントに設定できます。VTPトランスペアレントモードでデバイス が始動するように、この設定をスタートアップコンフィギュレーションに保存する必要が あります。このようにしないと、デバイスをリセットした場合に、拡張範囲 VLAN 設定 が失われます。VTP バージョン 3 で拡張範囲 VLAN を作成する場合は、VTP バージョン 1 または 2 に変更できません。
- スイッチスタックでは、スタック全体が同一の実行コンフィギュレーションと保存されて いるコンフィギュレーションを使用しており、拡張範囲 VLAN 情報はスタック全体で共 有されます。

## **VLAN** の設定方法

ここでは、標準範囲 VLAN および拡張範囲 VLAN の設定について説明します。

## 標準範囲 **VLAN** の設定方法

VLAN データベースに新しい標準範囲 VLAN を作成したり、VLAN データベース内の既存の VLAN を変更したりする場合、次のパラメータを設定できます。

- VLAN ID
- VLAN 名
- VLAN タイプ
	- イーサネット
	- Fiber Distributed Data Interface [FDDI]
	- FDDI ネットワーク エンティティ タイトル [NET]
	- TrBRF または TrCRF
	- トークンリング
	- トークンリング Net
- VLAN ステート(アクティブまたは中断)
- Security Association Identifier (SAID)
- TrBRF VLAN のブリッジ識別番号
- FDDI および TrCRF VLAN のリング番号
- TrCRF VLAN の親 VLAN 番号
- TrCRF VLAN のスパニングツリー プロトコル (STP) タイプ
- ある VLAN タイプから別の VLAN タイプに変換するときに使用する VLAN 番号

vlan.dat ファイルを手動で削除しようとすると、VLAN データベースに不整合が生じる可能性 があります。VLAN 設定を変更する場合は、この項の手順に従ってください。

### イーサネット **VLAN** の作成または変更

#### 始める前に

VTP バージョン 1 および 2 でデバイスが VTP トランスペアレントモードの場合は、1006 を超 える VLAN ID を割り当てることができますが、それらを VLAN データベースに追加できませ ん。

デバイスは、イーサネット インターフェイスだけをサポートしています。FDDI およびトーク ンリング VLAN は、ローカルではサポートされないので、FDDI およびトークンリングメディ ア固有の特性は、他のデバイスに対する VTP グローバルアドバタイズにのみ設定します。

このデバイスはトークンリング接続をサポートしていませんが、トークンリング接続を行って いるリモートデバイスを、サポート対象デバイスのうちの 1 台から管理できます。VTP バー ジョン 2 が稼働しているデバイスは、次のトークンリング VLAN に関する情報をアドバタイ ズします。

• トークンリング TrBRF VLAN

 $\mathbf{l}$ 

### • トークンリング TrCRF VLAN

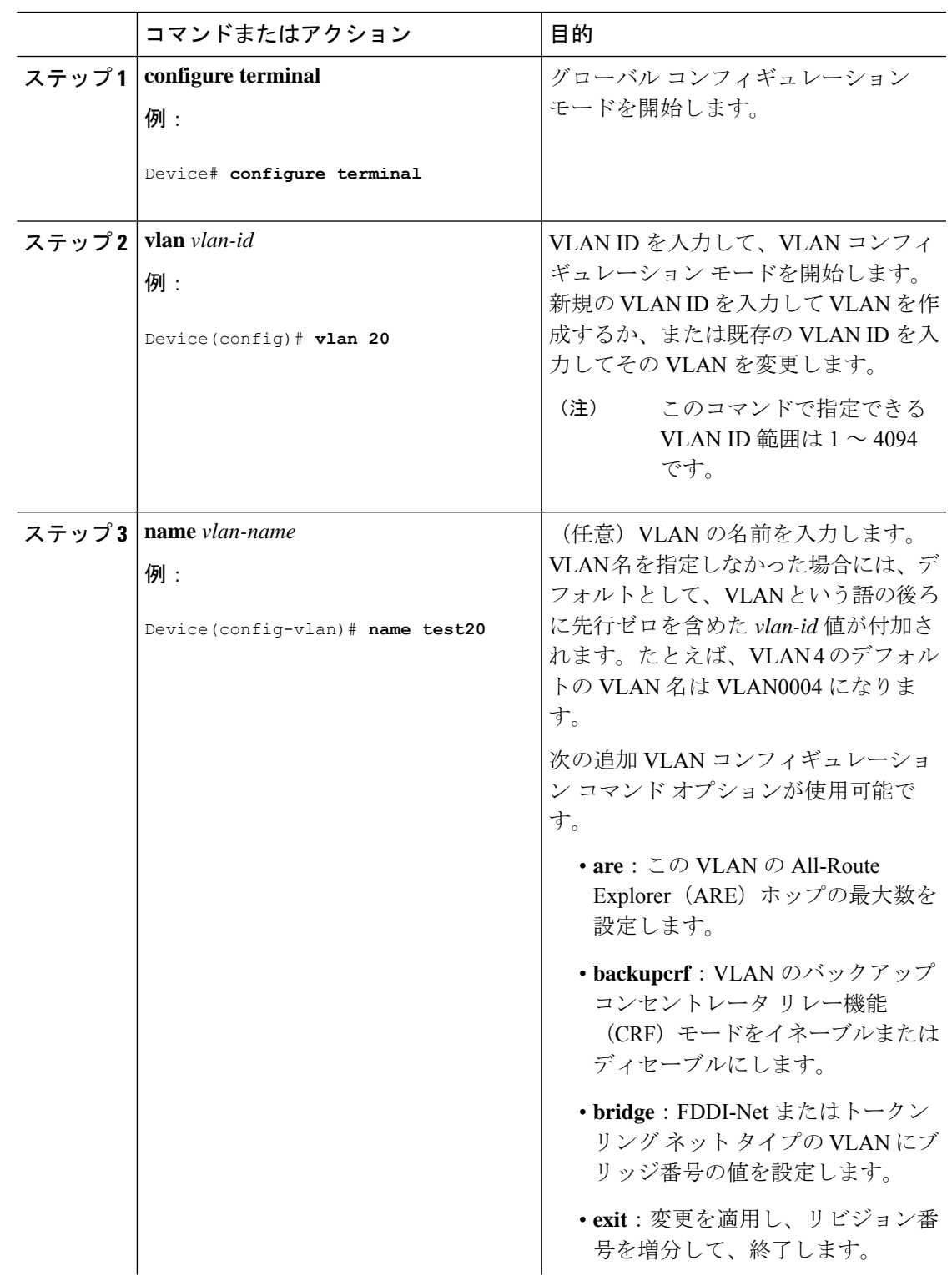

 $\mathbf I$ 

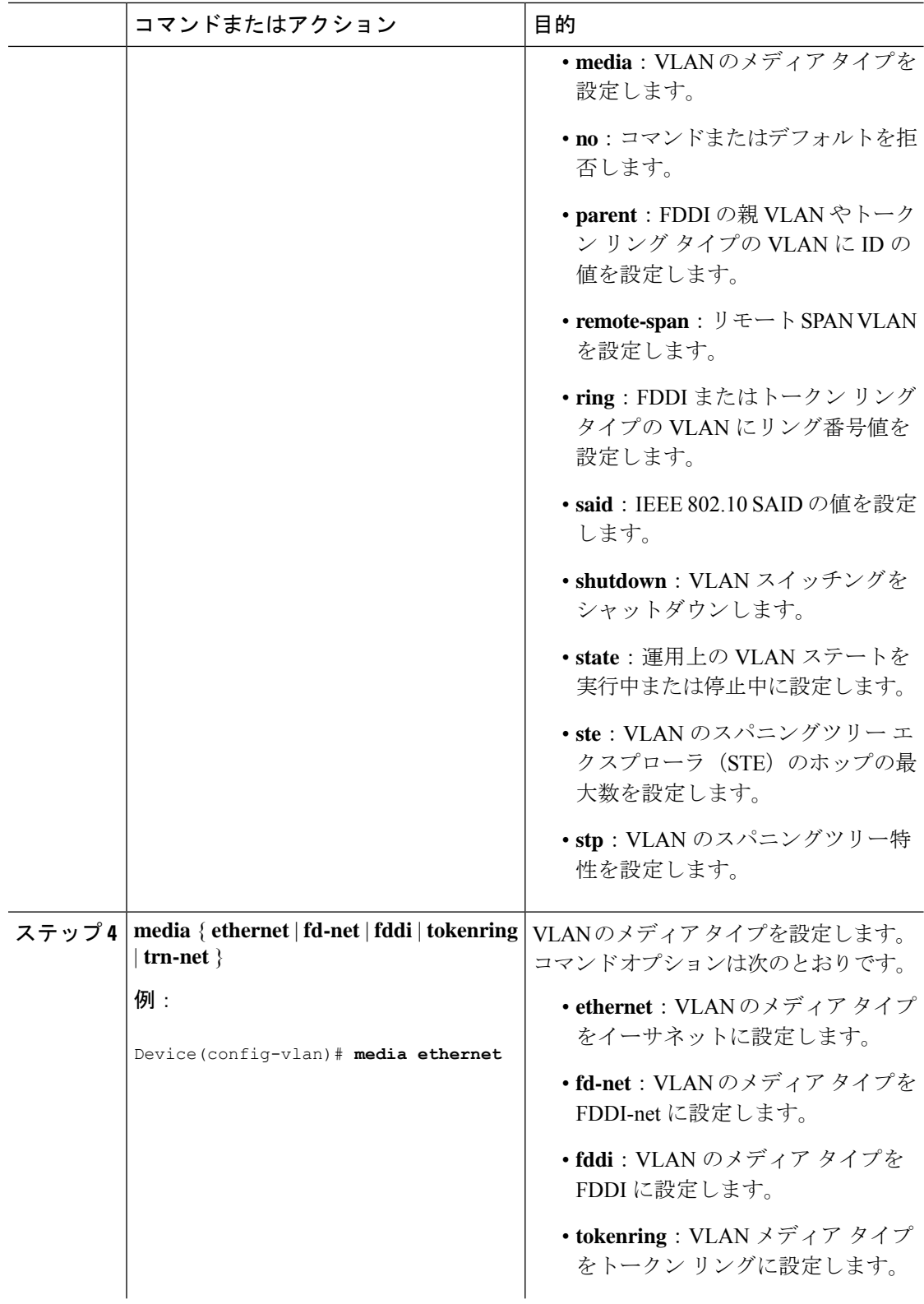

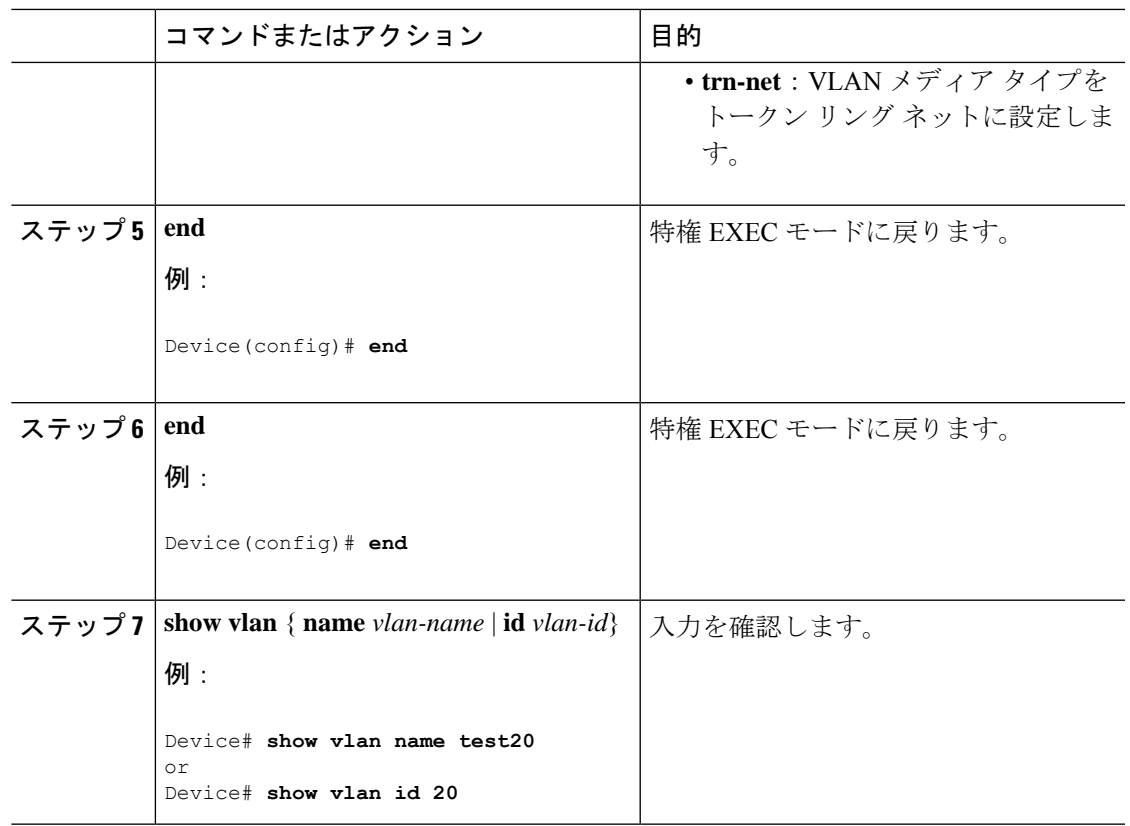

### **VLAN** の削除

VTP サーバモードのデバイスから VLAN を削除すると、VTP ドメイン内のすべてのデバイス の VLAN データベースから、その VLAN が削除されます。VTP トランスペアレントモードの デバイスから VLAN を削除した場合、その特定のデバイス上に限り VLAN が削除されます。

イーサネット VLAN 1 および FDDI、またはトークンリング VLAN 1002 ~ 1005 の、メディア タイプ別のデフォルト VLAN は削除できません。

### $\triangle$

VLAN を削除すると、その VLAN に割り当てられていたすべてのポートが非アクティブにな ります。これらのポートは、新しいVLANに割り当てられるまで、元のVLANに(非アクティ ブで)対応付けられたままです。 注意

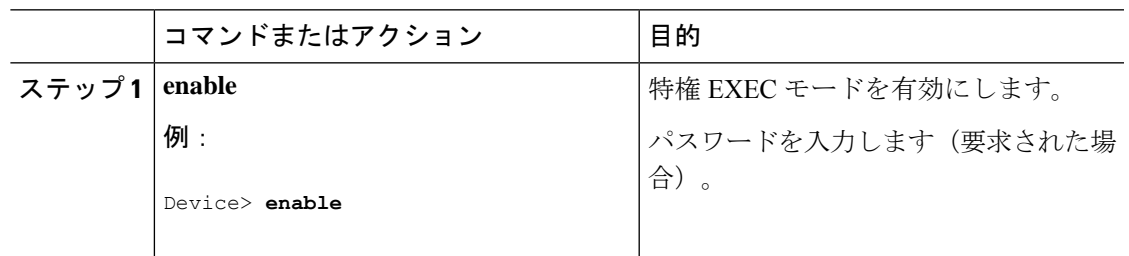

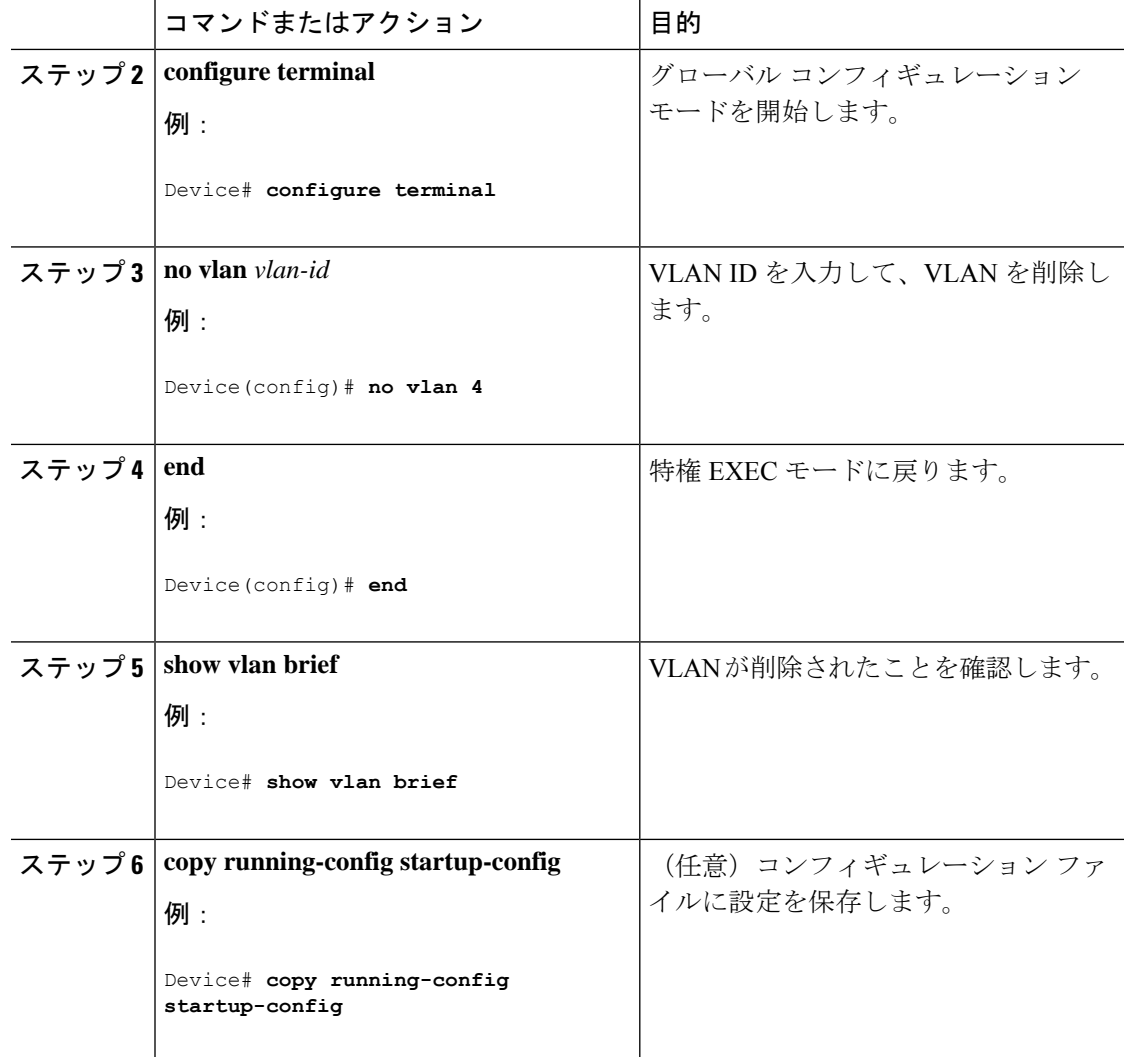

### **VLAN** へのスタティック アクセス ポートの割り当て

VTP をディセーブルにすることによって(VTP トランスペアレント モード)、VTP に VLAN 設定情報をグローバルに伝播させずに、スタティック アクセス ポートを VLAN に割り当てる ことができます。

存在しない VLAN にインターフェイスを割り当てると、新しい VLAN が作成されます

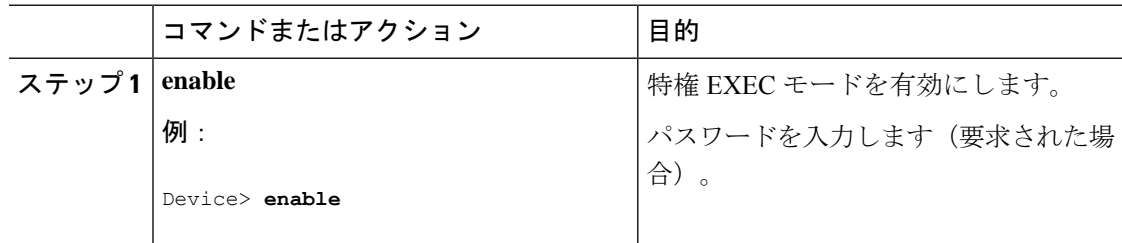

 $\mathbf I$ 

н

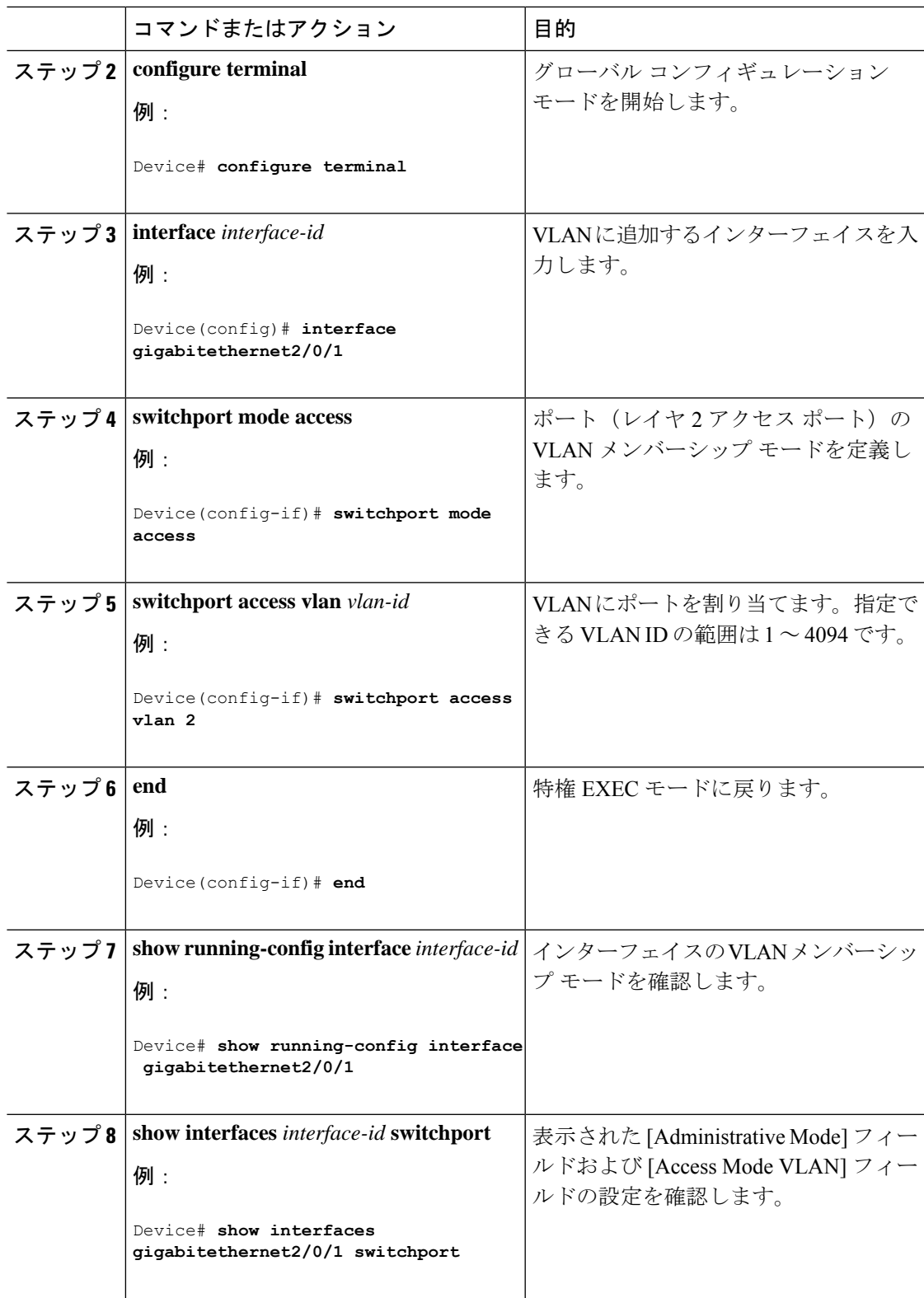

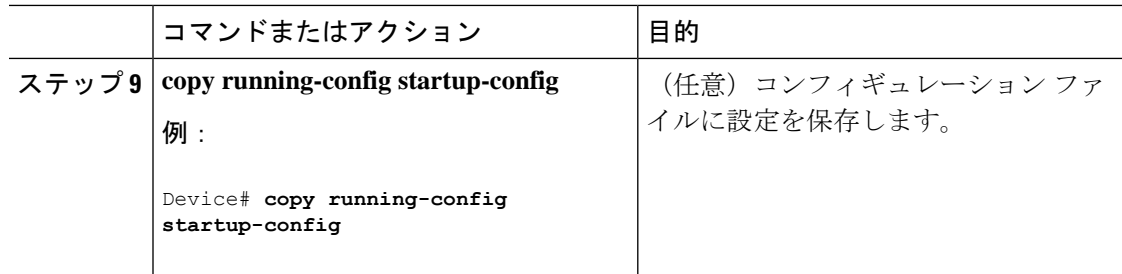

## 拡張範囲 **VLAN** の設定方法

サービス プロバイダーは拡張範囲 VLAN を使用することにより、インフラストラクチャを拡 張して、多数の顧客に対応できます。拡張範囲 VLAN ID は、VLAN ID が許可されている **switchport** コマンドで使用できます。

VTP バージョン 1 または 2 での拡張範囲 VLAN の設定は VLAN データベースに格納されませ ん。ただし、VTPモードがトランスペアレントであるため、デバイスの実行コンフィギュレー ション ファイルに格納されます。また、設定をスタートアップ コンフィギュレーション ファ イルに保存できます。VTP バージョン 3 で作成された拡張範囲 VLAN は、VLAN データベー スに保存されます。

拡張範囲 VLAN については MTU サイズ、プライベート VLAN、およびリモート SPAN 設定ス テートしか変更できません。残りのすべての特性はデフォルト状態のままでなければなりませ  $h_{\alpha}$ 

### 拡張範囲 **VLAN** の作成

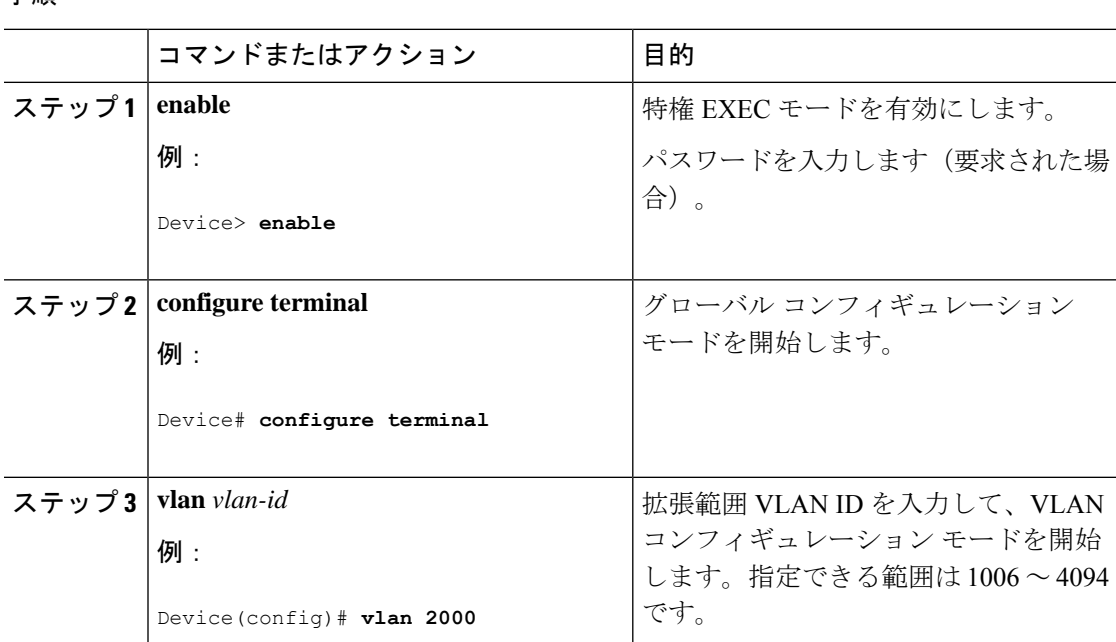

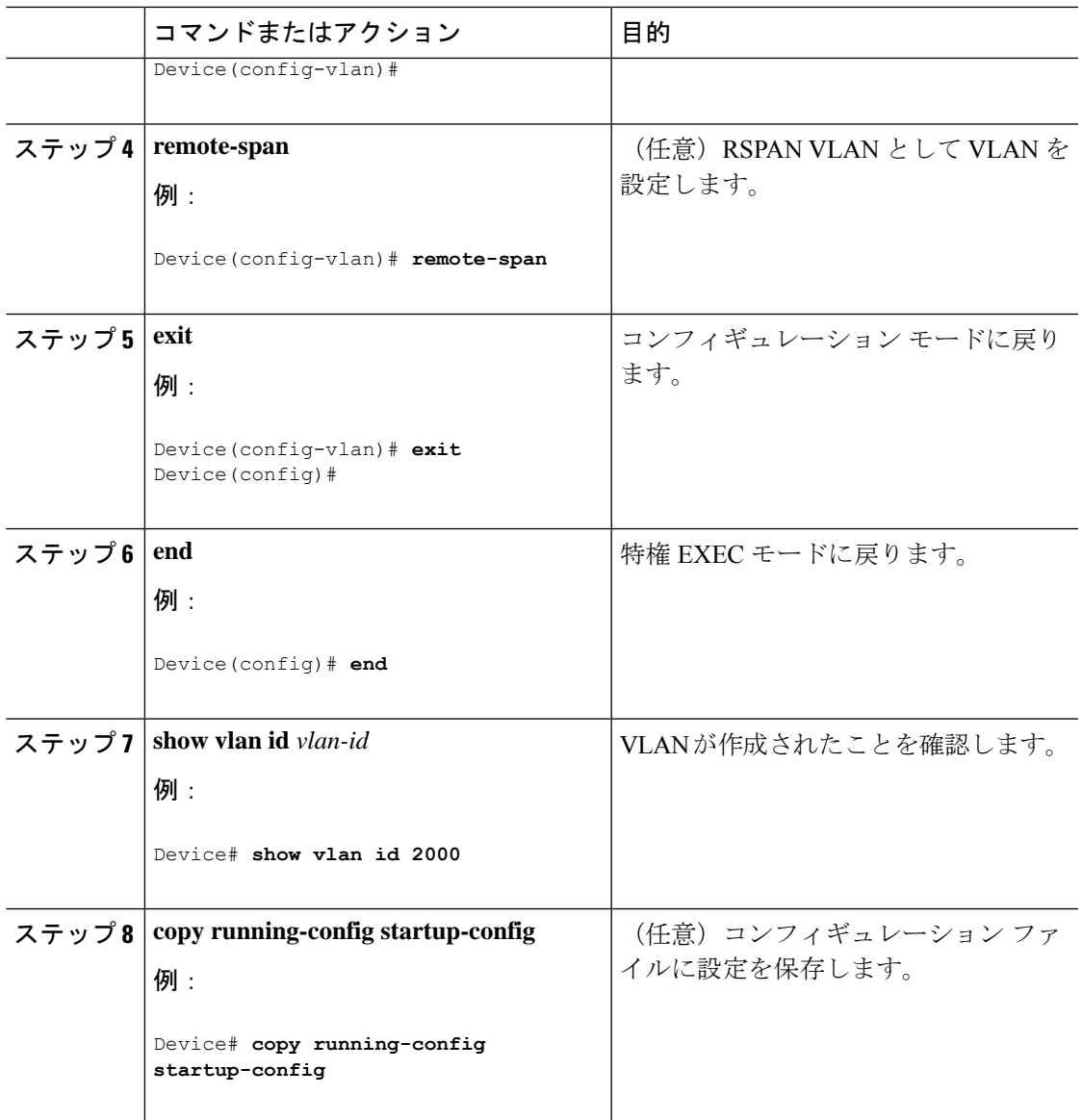

# **VLAN** のモニタリング

I

表 **2 :** 特権 **EXEC** 表示コマンド

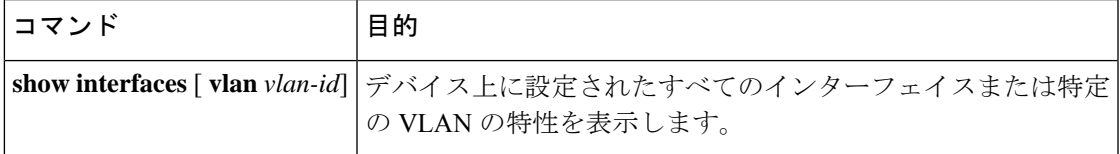

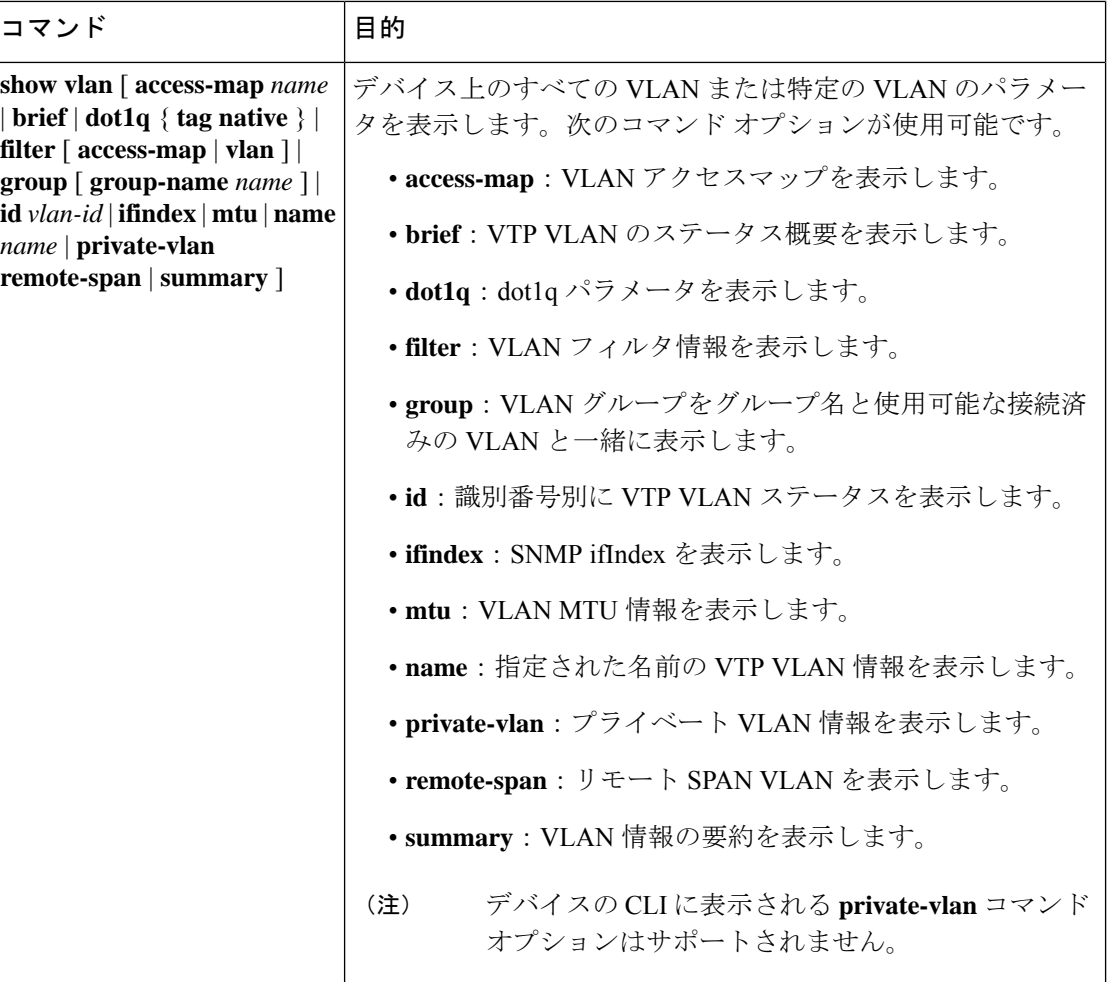

# 次の作業

VLAN を設定したら、次の項目を設定できます。

- VLAN トランキング プロトコル(VTP)
- VLAN トランク
- プライベート VLAN
- 音声 VLAN

# その他の参考資料

#### 関連資料

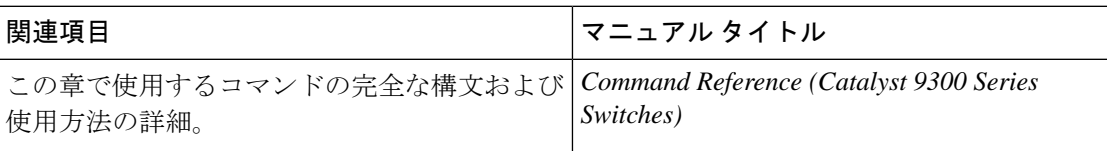

#### 標準および **RFC**

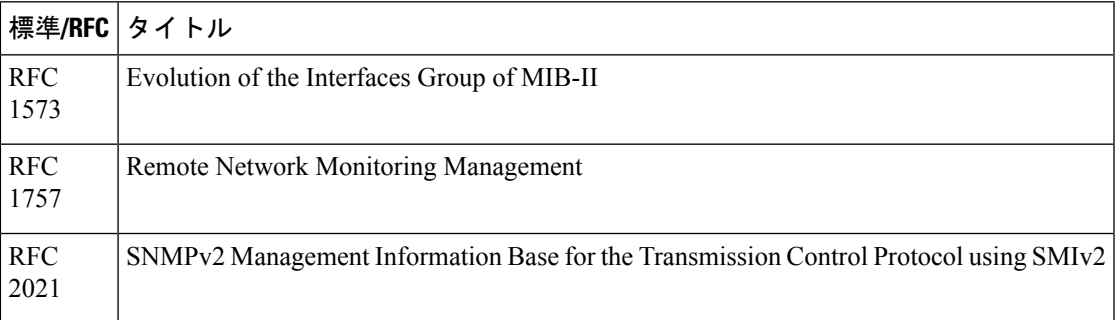

# **VLAN** の機能履歴

次の表に、このモジュールで説明する機能のリリースおよび関連情報を示します。

これらの機能は、特に明記されていない限り、導入されたリリース以降のすべてのリリースで 使用できます。

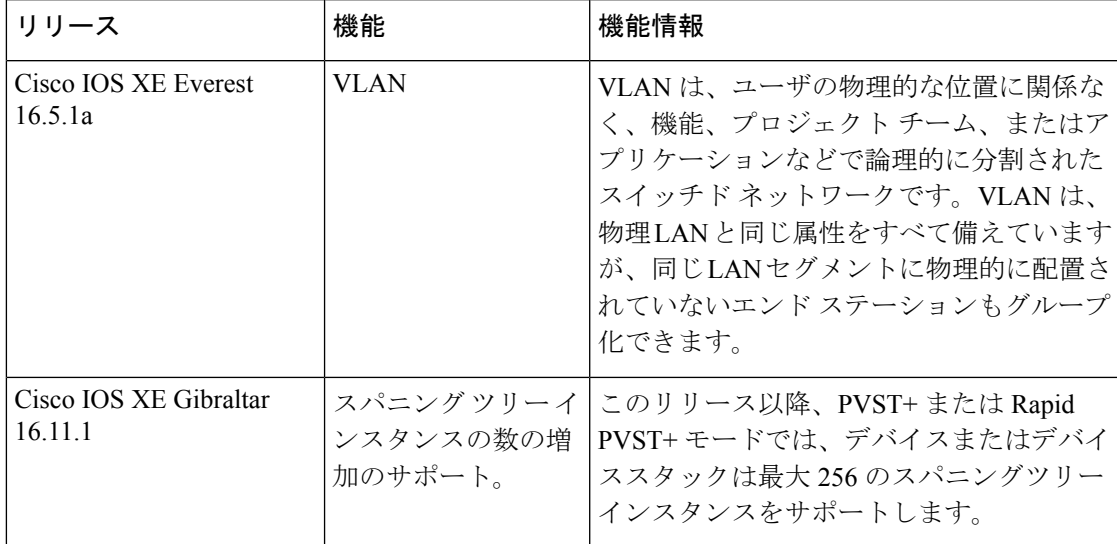

CiscoFeature Navigatorを使用すると、プラットフォームおよびソフトウェアイメージのサポー ト情報を検索できます。Cisco Feature Navigator にアクセスするには、<https://cfnng.cisco.com/> に 進みます。

翻訳について

このドキュメントは、米国シスコ発行ドキュメントの参考和訳です。リンク情報につきましては 、日本語版掲載時点で、英語版にアップデートがあり、リンク先のページが移動/変更されている 場合がありますことをご了承ください。あくまでも参考和訳となりますので、正式な内容につい ては米国サイトのドキュメントを参照ください。